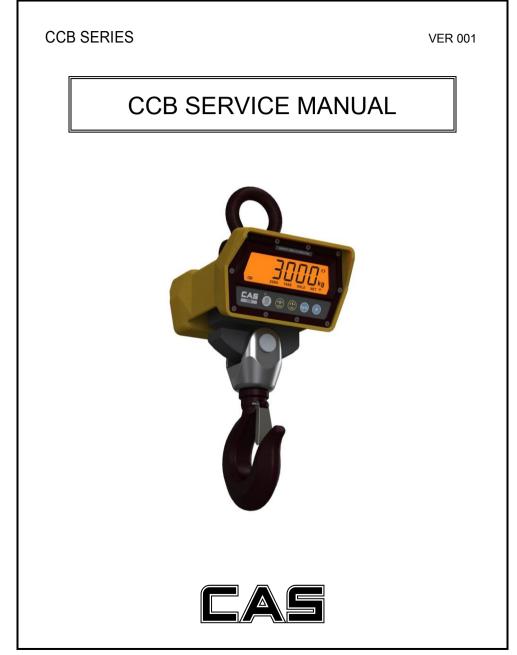

# INDEX

| 1. Calibration & Gravity compensation |   |
|---------------------------------------|---|
| 2. Wireless Pairing5                  | • |
| 3. Exploded View6                     |   |
| 4. Firmware Update7                   |   |

## 1. Calibration & Gravity Compensation

#### 1.1. Calibration

When the power is off, press 0 while pressing 1.

When 'G-CAL' is displayed, and then press  $\textcircled{\bigstar}$ .

Then this calibration mode is started.

| No.    | TITLE                                                                        | DISPLAY         | KEYBOARD & DESCRIPTION                                                                                                    |  |  |  |  |
|--------|------------------------------------------------------------------------------|-----------------|----------------------------------------------------------------------------------------------------|--|--|--|--|
| 1      | How to enter                                                                 | G-CAL           |                                                                                                    |  |  |  |  |
| 2      | Program version                                                              | F= 100          | Move to a next step in automatic                                                                                                    |  |  |  |  |
| 3      | Maximum capacity                                                             | C RPR<br>5000   | Initialized value<br>Initialized value<br>Initialized value |  |  |  |  |
| 4      | Minimum division                                                             | ں، b<br>2       | (ka)<br>(b)<br>(c)<br>(c)<br>(c)<br>(c)<br>(c)<br>(c)<br>(c)<br>(c                                                                                                    |  |  |  |  |
| 5      | Setting weight                                                               | 5EE - F<br>5000 | Thitialized value<br>Thitialized value<br>The numeric increase<br>The scale increase / The save                                                                                                    |  |  |  |  |
| NB : 5 | NB : Setting weight shall be within the range of 10 %~100 % of max. capacity |                 |                                                                                                    |  |  |  |  |
| 6      | Zero calibration                                                             | 28ro            | Unload the tray and press $\overleftrightarrow$                                                                                                    |  |  |  |  |
| 7      | Span calibration                                                             | LoRd            | Load the weight which was set in step 5 and press $\overleftrightarrow$                                                                                                    |  |  |  |  |
| 8      | Finish                                                                       | End             | Unload the tray and press $(\bigstar)$                                                                                                    |  |  |  |  |
|        |                                                                              |                 |                                                                                                    |  |  |  |  |

#### 1.2. Gravity compensation

When the power is off, press  $\bigoplus_{n=1}^{\infty}$  while pressing  $\frac{ka}{lb}$ .

When 'G-CAL' is displayed, and then press  $\frac{kg}{10}$  again.

Then this gravity compensation mode is started.

| No. | TITLE                | DISPLAY                                                   | KEYBOARD & DESCRIPTION                                                                |  |  |
|-----|----------------------|-----------------------------------------------------------|---------------------------------------------------------------------------------------|--|--|
| 1   | How to enter         | G-CAL                                                     |                                                                                       |  |  |
| 2   | Program version      | F= 100                                                    | Move to a next step in automatic                                                      |  |  |
| 3   | Calibration location | <b>Бг Яц I</b><br><b>9799</b><br>(9.799m/s <sup>2</sup> ) | (1)<br>Initialized value<br>(1)<br>numeric increase<br>(1)<br>scale increase / * save |  |  |
| 4   | Using location.      | <b>Бг Яц2</b><br><b>9799</b><br>(9.799m/s <sup>2</sup> )  | (0)<br>Initialized value<br>(1)<br>numeric increase<br>(1)<br>scale increase / * save |  |  |
| 5   | Finish               | End                                                       | Unload the tray and press $$                                                          |  |  |

**1** If the  $[r, R_u]$  value is same with  $[r, R_u]$ , it doesn't need to compensation set.

#### 1.3. Check message

| Code         | Description                                                             |  |  |
|--------------|-------------------------------------------------------------------------|--|--|
| Ch 03        | The resolution is set to be exceeded the limit 1/50,000.                |  |  |
|              | Check the resolution.                                                   |  |  |
|              | The balance weight for span calibration is lower than 10%, or greater   |  |  |
| <u>СК ОЧ</u> | than 100% of the maximum capacity of the scale.                         |  |  |
| רט חו        | The weight for span calibration should be within 10%~100% of the        |  |  |
|              | maximum capacity of the scale.                                          |  |  |
| ርኑ በና        | Load cell output is too small or large at span calibration.             |  |  |
|              | Check the weight unit and load cell or calibrate with lower resolution. |  |  |
|              |                                                                         |  |  |

| Step | Operation & Description                                            |
|------|--------------------------------------------------------------------|
|      | How to enter the pairing mode                                      |
|      | 1) CCB crane scale                                                 |
|      | When the display is off, press ON/OFF key while pressing * key.    |
|      | When "E=4[] /"(Firmware version) is displayed, press KG/LB key.    |
|      | Then, "¬FSEŁ" is displayed.                                        |
|      | 2) CRD-F wireless display                                          |
|      | Press the ON/OFF key to power on and immediately press KG/LB key   |
| 1    | And press the KG/LB key again.                                     |
| I    | Then, "ϝϜϛϝϗ" is displayed.                                        |
|      | 3) CRC-100 controller                                              |
|      | When the display is off, press ON/OFF key while pressing ENTER key |
|      | When "E=[] /"(Firmware version) is displayed, press3 key.          |
|      | Then, "¬F5EŁ" is displayed.                                        |
|      | 4) CRC-200 wireless dongle                                         |
|      | Press the SET KEY for the 5 seconds with the power on the          |
|      | connected. Then, the green light is blinking.                      |
|      | Pairing                                                            |
|      | When "rF5EL" is displayed at both products, if you press * key     |
| 2    | CCB crane scale, pairing will finish.                              |
| 2    | A Please check "ξ <sub>nd</sub> " message at both products.        |
|      | (CRC-200: green light will be turn on)                             |
|      | If ending message is not appear, please repeat the pairing.        |

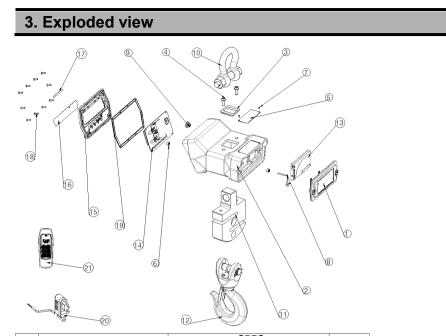

|    | NAME                   | SPEC        |         |          |        | OITY |
|----|------------------------|-------------|---------|----------|--------|------|
| No |                        | 1ton        | 3ton    | 5ton     | 10ton  | Q'TY |
| 1  | battery-cover assy     |             |         |          |        |      |
| 2  | body-tb_new-2          | 215         | x220x13 | 5(5T)    | 10T    | 1    |
| 3  | LC-COVER-5T            | 1T          | 3Т      | 5T       | 10T    | 1    |
| 4  | Round Head Wrench Bolt |             | WBRH-N  | 110 x 25 |        | 2    |
| 5  | SPEC-PLATE             |             | 95 :    | x 40     |        | 1    |
| 6  | code-stopper           | M12 x 8     |         |          |        | 3    |
| 7  | RIVET                  | BLIND 2.5   |         |          |        | 2    |
| 8  | power-cable            | ¢2.5x400    |         |          |        | 1    |
| 9  | code-stopper           |             |         |          | 1      |      |
| 10 | SHACKLE-5T             | 1T          | 3Т      | 5T       | 10T    | 1    |
| 11 | LOADCELL               | CSS1T       | CSS3T   | CSS5T    | CSS10T | 1    |
| 12 | hook assy crosby       | 1T          | 3Т      | 5T       | 10T    | 1    |
| 13 | BATTERY-PACK ASSY      | CBP-100     |         |          |        | 1    |
| 14 | CCB_PCB_LCD            | CCB_PCB_LCD |         |          |        | 1    |
| 15 | FRONT PANEL            | 201x121x20  |         |          |        | 1    |
| 16 | keypad_tbs             | 169x29      |         |          |        | 1    |
| 17 | capa decal             | 64.5x6      |         |          |        | 1    |
| 18 | screw                  | FH-M4x16    |         |          |        | 10   |
| 19 | TCB GASKET             | 200x120x3.5 |         |          |        | 1    |

### 4. Firmware Update

- 1. Install the 'MPLABX'
- 2. Run 'MPLAB X IDE'
- 3. Connect the PICkit3 to PC
- 4. Connect as shown in the picture below.

Aligned the RED wire and arrow mark of PCB, and then combines them.

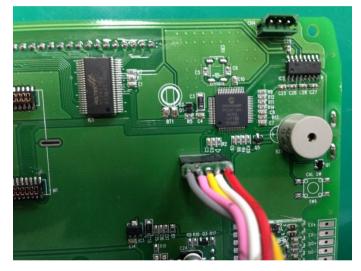

- 5. Select the HEX file (File Import Hex/ELF... (Prebuilt) File) <u>SEE ATTACHED VIDEO</u>
  - 1) Prebuilt Filename: Bring up the HEX file
  - 2) Family: 16-bit MCUs (PIC24)
  - 3) Device: PIC24FJ64GA306
  - 4) Supported Debug Header: None
  - 5) Hardware Tool: PICkit3
  - 6) After the above setting, click NEXT > NEXT > Finish.

- 6. Set the Project Properties (File Project Properties) SEE ATTACHED VIDEO
  - 1) Click PICkit3 in Categories
  - 2) Option categories: Memories to Program
  - 3) Preserve Program Memory: Select
  - 4) Preserve Program Memory Start (hex): 0x0800
  - 5) Preserve Program Memory End (hex): 0x1FFF
  - 6) After the above setting, click Apply.
  - 7) Option categories: Power
  - 8) Power target circuit from PICkit3: Select
  - 9) After the above setting, click Apply IPP OK.

#### 7. Upgrade firmware SEE ATTACHED VIDEO

- 1) Click the Make and Program Device icon.
- 2) Confirm the complete message.